# **User's Manual**

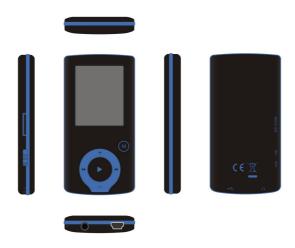

Model: MP4-L50

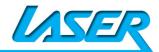

# **Contents**

| Features              |
|-----------------------|
| Precautions           |
| Warning               |
| Button & Function     |
| Main Menu             |
| Music Mode            |
| Video Mode            |
| Record Mode           |
| Voice Mode            |
| FM Radio Mode         |
| Picture Mode          |
| System Setting        |
| Text Mode             |
| Video Conversion Tool |
| Trouble Shooting      |

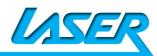

#### **Features**

- 1.8-inch TFT display
- 128 x 160 pixels display resolution
- Plays AVI (128x160), AMV video format files
- Plays MP3, WMA, WAV audio format files
- Picture browsing for JPEG format files
- Built in Micro-SD card slot, supports up to 8GB
- Built-in 300mAh Li-poly battery
- Built-in FM Radio
- Built-in game function
- Supports TXT E-book format
- Multi-language support

## **Precautions**

Follow these tips to preserve the operational lifespan of your L50:

- It is recommended that you allow the battery to fully charge before using the device for the first time. Do not recharge unattended for longer than 4 hours.
- Do not hang the player by its earphones or cables
- Never force any cable connectors into the ports of your L50. Always make sure that your cable connectors are identical in shape and size before attempting to connect.
- When disconnecting your L50 from a computer, always use the Safely Remove Device function on your computer. Do not disconnect your digital media player while transmitting data.

## Warning

- Do not use L50 in extreme temperatures. Keep away from extreme hot, cold, dry, or damp areas. Also keep away from water, fire, and radiation.
- Do not disassemble your L50
- Do not allow young children to use your player unsupervised.
- Do not install unauthorized software onto your L50.

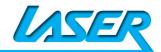

#### **Button & Controls**

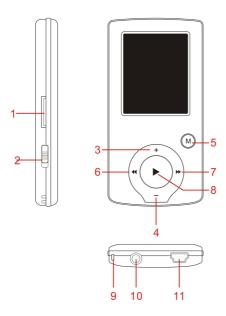

- 1. Micro SD card slot
- 2. ON/OFF power switch
- 3. VOL+
- 4. VOL-
- 5. Enter –short press, Exit – long press
- 6. Last/ Backward
- 7. Next/Forward
- 8. Play/Pause, Hold 3 second to power ON/ OFF L50
- 9. Hand strap Hole
- 10. Earphone socket
- 11. Mini USB socket

## **Basic Operation**

#### Power On/Power off

Push [ON/OFF] button to On

Then press "[>II](play/stop)" button and hold 3 seconds to turn on and turn off the device.

#### **Expansion Card**

When Micro SD card (TF card) inserted into the Micro SD card slot. You can see the Card Folder in the menu. If no card, there is no Card Folder in the menu .

#### Charge/Connect/Disconnect from PC

Connect the device to PC via USB Cable to use it as a Removable Disk.

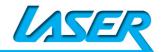

To charge t or disconnect L50 from PC, use the Safely Remove Device function on your computer

#### Main menu

Hold [M] button to enter main menu. Press [PRE] or [NEXT] to switch the modes.

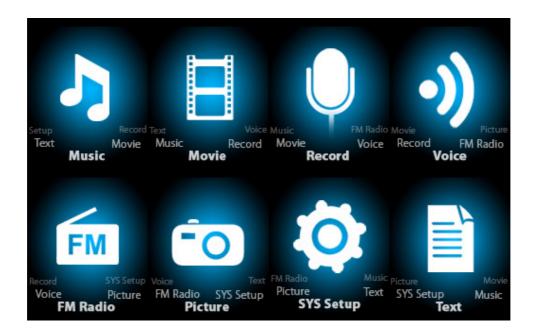

#### Music

Select "Music" in the main menu

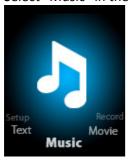

Press [M] button to confirm selection and then press PLAY/STOP [>II] button to play the song. While music playing, press [M] button to enter sub-menu:

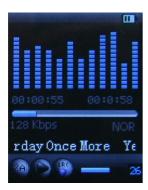

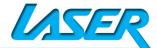

While music playing, press [M] button to enter sub-menu:

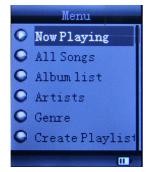

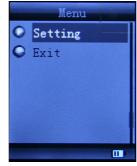

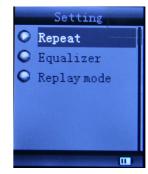

| All Songs   |             | Display all the songs          |                                              |
|-------------|-------------|--------------------------------|----------------------------------------------|
| Album list  |             | Display the album              |                                              |
| Artists     |             | Display the singer of the song |                                              |
| Genre       |             | Display the genre o            | f the song                                   |
| Create Play | list        | Create the playlist            |                                              |
|             | Repeat      |                                | Normal, Repeat one; Folder; Repeat           |
|             |             |                                | Folder; Repeat All; Random; Intro.           |
|             | Equalizer   |                                | NATURAL,ROCK,POP,CLASSIC,SOFT,JAZZ,          |
|             |             |                                | DBB                                          |
|             | Replay mode |                                | A-B repeat, when "A" in the icon 🗒           |
|             |             | Replay                         | blinks, swing [NEXT] to confirm start point, |
| Sotting     |             |                                | swing [NEXT] as "B" point . The player will  |
| Setting     |             |                                | replay from A to B according to the setting  |
|             |             |                                | in the replay times. (Return to A-B replay   |
|             |             |                                | mode by swing [PRE] button in such           |
|             |             |                                | status)                                      |
|             |             | Replay times                   | Set how many times the A-B point replay      |
|             |             |                                | Maximum is 10 times (1-10)                   |
|             |             | Replay gap                     | set replay time gap between every replay     |
| Exit        |             | Exit from sub-mer              | าน                                           |

This device support Lyrics display. To fully display the contents of the song, you must make sure the name of the song under the music folder should be exactly the same one under LRC file.e.g You put a "song.mp3" in music folder, a same name "song.lrc" should be placed under LRC file.

| Local folder | Indicate the folder of present playing file |
|--------------|---------------------------------------------|
| Delete file  | Delete the present playing song             |
| Delete All   | Delete All songs                            |

If you want to delete a song while it is playing, press [>II] to stop playing, then press Mode button). select "Delete file", choose the file you want to delete, confirm "Delete", then the screen shows below:

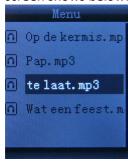

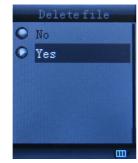

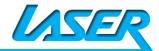

#### **Movie**

Select "Movie" in the main menu

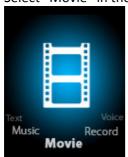

Press [M] button to confirm selection and then press PLAY/STOP [>II] button to play the video. While playing video. press [M] button to enter sub-menu.

All the operation is same as Music.

Please see Video Conversion section for how to load/convert video files to L50

#### **Record Mode**

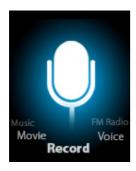

Press [M] button to select Record mode in main menu, then press [M] again enter into recording sub-menu. Press PLAY/STOP [>II] button to record and pause, long Press [M] to save current recording to file

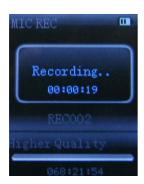

Changing setting -when in Record mode, short press [M], to go into setting, long press [M] to exit setting

| Local folder | Indicate the folder of present recording file |
|--------------|-----------------------------------------------|
| REC type:    | 32K BPS、64K BPS、128K BPS、256K BPS             |
| Exit         | Exit form sub-menu                            |

Noted that L50 supports 99 voice recording files storage in each directory. If the screen displays "Out of Space", which indicates the current directory has already saved 99 voice recording files, the user need to change to a new directory.

To playback the recorded files, please see Voice section

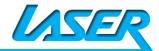

## **Voice**

Press [PRE] or [NEXT] to select the Voice mode, then press [M] to confirm the selection, press [>II] to play the recording file.

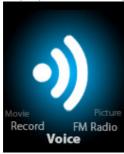

Press [>II] button to pause playback, swing [PRE] or [NEXT] button to select recording files.

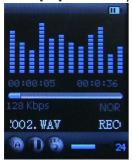

Sub-menu while playing status:

| Repeat      |  |
|-------------|--|
| Replay mode |  |
| Exit        |  |

Sub-menu while stop status:

| Local folder | Indicate the folder of present recording file |
|--------------|-----------------------------------------------|
| Delete       | Delete recording song                         |
| Delete All   | Delete all recording files                    |
| Exit         | Exit from the sub-menu                        |

#### FM mode

Earphone must be plugged in when access radio function Select [PRE] or [NEXT] button to choose FM mode and press [ME] to confirm.

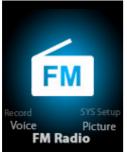

Press [>II] (play/stop) to save channel. If no channel is saved, you can look for channels by auto or manual searching. Press [M] again to get sub-menu as below:

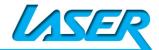

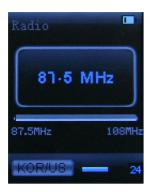

| Save        | Save currently tuned frequency; |
|-------------|---------------------------------|
| Record      | Record current preset channel;  |
| Delete      | delete current preset channel;  |
| Delete All  | delete all saved channels;      |
| Auto Search | Auto search FM channel          |
| Normal Band | Frequencies from 87.5MHz108MHz; |
| Exit        | exit from FM sub-menu           |

Auto search: Holding [PRE] button or [NEXT] button for two seconds will tune frequency upward or downward until a radio station is located then it stop automatically.

Manual search: swing [PRE] or [NEXT] button to search channel upward or downward one-step Notice: Normal band can store 20 preset channels respectively.

#### **Picture**

Select [PRE] or [NEXT] button to select Picture mode, then press [M] to confirm,

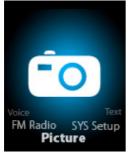

Press [M] button again to enter sub-menu:

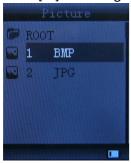

| local folder | choose the folder where picture is saved;                  |  |
|--------------|------------------------------------------------------------|--|
| playback set | manual play or auto play(there is a time gap for auto play |  |
|              | from 1-10 seconds)                                         |  |
| Delete file  | Delete picture;                                            |  |

| Delete All | Delete all pictures |
|------------|---------------------|
| Exit       | Exit from sub-menu  |

Press [>II] (play/stop) button to display the picture automatically or manually according to previous playing setting.

Note: maximum resolution for jpg files picture is 1280 x1024, might need to lower resolution jpg files if L50 displaying "format error"

## **SYS Setup**

Select [PRE] or [NEXT] button to select SYS Setup, then press [M] to confirm,

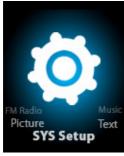

Press [M] button again to enter sub-menu:

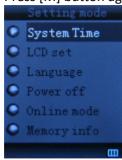

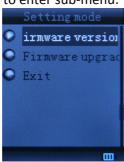

|              | Duran [84] to a district and in a time. Coving [815VT] button and the digit of convey!    |  |
|--------------|-------------------------------------------------------------------------------------------|--|
| B III'.      | Press [M] to edit recording time. Swing [NEXT] button and the digit of year will          |  |
| Record time  | increase; swing [VOL+] button to edit next digit, push [PRE] or [NEXT] button to          |  |
|              | adjust the digit. Press [M] to confirm the setting                                        |  |
| Main Style   | Blue、Green 、Orange、Pink、Red、Yellow                                                        |  |
|              | Always light                                                                              |  |
| LCD set      | 10 Sec                                                                                    |  |
| LCD Set      | 20 Sec                                                                                    |  |
|              | 30 Sec                                                                                    |  |
| Languago     | Simple Chinese, English, Trad Chinese, Japanese, French, German, Italian,                 |  |
| Language     | Dutch, Portuguese, Spanish, Swedish, Czech, Denmark, Polish etc.                          |  |
|              | Off time: set self-power off time when the player is stopped and no button is             |  |
| Power off    | pressed. The time unit is seconds. 0 means set off the function.                          |  |
| Power on     | <b>Sleep time</b> : set self-power off time after last key pressed, regardless of whether |  |
|              | the player is active or stopped. The time unit is minutes.                                |  |
| Online mode  | Multi Drive; Normal only; Encrypted only                                                  |  |
| Memory info. | Check the memory size and the remaining memory                                            |  |
| Firmware     | Display the player's firmware version                                                     |  |
| version      |                                                                                           |  |
| Firmware     | Firmware can be upgraded via connection to PC                                             |  |
| upgrade      |                                                                                           |  |
| Exit         | Exit from the sub-menu                                                                    |  |

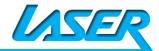

#### **TEXT**

Select [PRE] or [NEXT] button to select Text, then press [M] to confirm,

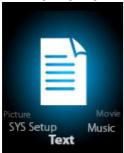

Enter TEXT mode by pressing Mode button, then you can read and edit the article in the device. The device only can recognize the article in "txt." file format.

Press [M] button again to enter sub-menu:

| local folder | choose the folder where picture is saved;                                     |
|--------------|-------------------------------------------------------------------------------|
| playback set | manual play or auto play(there is a time gap for auto play from 1-10 seconds) |
| Delete file  | Delete picture;                                                               |
| Delete all   | Delete all pictures                                                           |
| Exit         | Exit from sub-menu                                                            |

#### **Video Conversion**

Please follow the steps here below to install the video conversion tool.

Please make sure you have installed Windows media player 9.exe and Directx9.0 before you start

Put CD drive into computer and open the drive →Run Setup.exe to install the software, then restart the computer → Choose menu: start-----program------Media Player Utilities --- AMV/AVI Converter → There's a window appears, choose the file you want to convert, then choose the folder you want to put the new converted file, click "Begin"

some AVI files download from website might need to use the Conversion Tool to reduce the resolution, so C50 can playback

# **Trouble Shooting**

| No power                           | Check battery level.                                                |  |
|------------------------------------|---------------------------------------------------------------------|--|
|                                    | Recharge as per directions in User Manual                           |  |
| Unable to locate or play files     | Check that the file is in a compatible format, and right resolution |  |
|                                    | Check to see if the file is stored in a different directory.        |  |
| No music is heard in the earphones | Check the volume level                                              |  |
|                                    | Check the connection (earphone to the earphone jack)                |  |
|                                    | Check if your music file is compatible with your MP3 player.        |  |

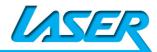

| Not charging                 | Check to make sure that your L50 is connected to a USB port on your computer.                 |
|------------------------------|-----------------------------------------------------------------------------------------------|
| Unable to download<br>music. | Check if you have enough space on your to download the music file.                            |
|                              | Check to make sure that the USB cable is connected to the PC and to the Digital Media Player. |
| Computer not recognizing L50 | Check that the USB cable is properly connected to your computer.                              |
|                              | Please try another USB cable or another USB port on the PC                                    |

For more FAQ please visit : <a href="www.LaserCo.net">www.LaserCo.net</a>, or email to <a href="support@LaserCo.net">support@LaserCo.net</a>

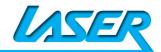

Free Manuals Download Website

http://myh66.com

http://usermanuals.us

http://www.somanuals.com

http://www.4manuals.cc

http://www.manual-lib.com

http://www.404manual.com

http://www.luxmanual.com

http://aubethermostatmanual.com

Golf course search by state

http://golfingnear.com

Email search by domain

http://emailbydomain.com

Auto manuals search

http://auto.somanuals.com

TV manuals search

http://tv.somanuals.com